# **Sun Cluster Data Service for Sun Java System Message Queue Guide for Solaris OS**

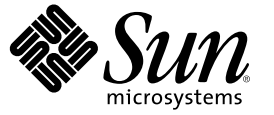

Sun Microsystems, Inc. 4150 Network Circle Santa Clara, CA 95054 U.S.A.

Part No: 819–2989–10 December 2006, Revision A Copyright 2006 Sun Microsystems, Inc. 4150 Network Circle, Santa Clara, CA 95054 U.S.A. All rights reserved.

Sun Microsystems, Inc. has intellectual property rights relating to technology embodied in the product that is described in this document. In particular, and without limitation, these intellectual property rights may include one or more U.S. patents or pending patent applications in the U.S. and in other countries.

U.S. Government Rights – Commercial software. Government users are subject to the Sun Microsystems, Inc. standard license agreement and applicable provisions of the FAR and its supplements.

This distribution may include materials developed by third parties.

Parts of the product may be derived from Berkeley BSD systems, licensed from the University of California. UNIX is a registered trademark in the U.S. and other countries, exclusively licensed through X/Open Company, Ltd.

Sun, Sun Microsystems, the Sun logo, the Solaris logo, the Java Coffee Cup logo, docs.sun.com, Java, and Solaris are trademarks or registered trademarks of Sun Microsystems, Inc. in the U.S. and other countries. All SPARC trademarks are used under license and are trademarks or registered trademarks of SPARC International, Inc. in the U.S. and other countries. Products bearing SPARC trademarks are based upon an architecture developed by Sun Microsystems, Inc.

The OPEN LOOK and Sun<sup>TM</sup> Graphical User Interface was developed by Sun Microsystems, Inc. for its users and licensees. Sun acknowledges the pioneering efforts of Xerox in researching and developing the concept of visual or graphical user interfaces for the computer industry. Sun holds a non-exclusive license from Xerox to the Xerox Graphical User Interface, which license also covers Sun's licensees who implement OPEN LOOK GUIs and otherwise comply with Sun's written license agreements.

Products covered by and information contained in this publication are controlled by U.S. Export Control laws and may be subject to the export or import laws in other countries. Nuclear, missile, chemical or biological weapons or nuclear maritime end uses or end users, whether direct or indirect, are strictly prohibited. Export or reexport to countries subject to U.S. embargo or to entities identified on U.S. export exclusion lists, including, but not limited to, the denied persons and specially designated nationals lists is strictly prohibited.

DOCUMENTATION IS PROVIDED "AS IS" AND ALL EXPRESS OR IMPLIED CONDITIONS, REPRESENTATIONS AND WARRANTIES, INCLUDING ANY IMPLIED WARRANTY OF MERCHANTABILITY, FITNESS FOR A PARTICULAR PURPOSE OR NON-INFRINGEMENT, ARE DISCLAIMED, EXCEPT TO THE EXTENT THAT SUCH DISCLAIMERS ARE HELD TO BE LEGALLY INVALID.

Copyright 2006 Sun Microsystems, Inc. 4150 Network Circle, Santa Clara, CA 95054 U.S.A. Tous droits réservés.

Sun Microsystems, Inc. détient les droits de propriété intellectuelle relatifs à la technologie incorporée dans le produit qui est décrit dans ce document. En particulier, et ce sans limitation, ces droits de propriété intellectuelle peuvent inclure un ou plusieurs brevets américains ou des applications de brevet en attente aux Etats-Unis et dans d'autres pays.

Cette distribution peut comprendre des composants développés par des tierces personnes.

Certaines composants de ce produit peuvent être dérivées du logiciel Berkeley BSD, licenciés par l'Université de Californie. UNIX est une marque déposée aux Etats-Unis et dans d'autres pays; elle est licenciée exclusivement par X/Open Company, Ltd.

Sun, Sun Microsystems, le logo Sun, le logo Solaris, le logo Java Coffee Cup, docs.sun.com, Java et Solaris sont des marques de fabrique ou des marques déposées de Sun Microsystems, Inc. aux Etats-Unis et dans d'autres pays. Toutes les marques SPARC sont utilisées sous licence et sont des marques de fabrique ou des marques déposées de SPARC International, Inc. aux Etats-Unis et dans d'autres pays. Les produits portant les marques SPARC sont basés sur une architecture développée par Sun Microsystems, Inc.

L'interface d'utilisation graphique OPEN LOOK et Sun a été développée par Sun Microsystems, Inc. pour ses utilisateurs et licenciés. Sun reconnaît les efforts de pionniers de Xerox pour la recherche et le développement du concept des interfaces d'utilisation visuelle ou graphique pour l'industrie de l'informatique. Sun détient une licence non exclusive de Xerox sur l'interface d'utilisation graphique Xerox, cette licence couvrant également les licenciés de Sun qui mettent en place l'interface d'utilisation graphique OPEN LOOK et qui, en outre, se conforment aux licences écrites de Sun.

Les produits qui font l'objet de cette publication et les informations qu'il contient sont régis par la legislation américaine en matière de contrôle des exportations et peuvent être soumis au droit d'autres pays dans le domaine des exportations et importations. Les utilisations finales, ou utilisateurs finaux, pour des armes nucléaires, des missiles, des armes chimiques ou biologiques ou pour le nucléaire maritime, directement ou indirectement, sont strictement interdites. Les exportations ou réexportations vers des pays sous embargo des Etats-Unis, ou vers des entités figurant sur les listes d'exclusion d'exportation américaines, y compris, mais de manière non exclusive, la liste de personnes qui font objet d'un ordre de ne pas participer, d'une façon directe ou indirecte, aux exportations des produits ou des services qui sont régis par la legislation américaine en matière de contrôle des exportations et la liste de ressortissants spécifiquement designés, sont rigoureusement interdites.

LA DOCUMENTATION EST FOURNIE "EN L'ETAT" ET TOUTES AUTRES CONDITIONS, DECLARATIONS ET GARANTIES EXPRESSES OU TACITES SONT FORMELLEMENT EXCLUES, DANS LAMESURE AUTORISEE PAR LA LOI APPLICABLE, Y COMPRIS NOTAMMENT TOUTE GARANTIE IMPLICITE RELATIVE A LA QUALITE MARCHANDE, A L'APTITUDE A UNE UTILISATION PARTICULIERE OU A L'ABSENCE DE CONTREFACON.

# **Contents**

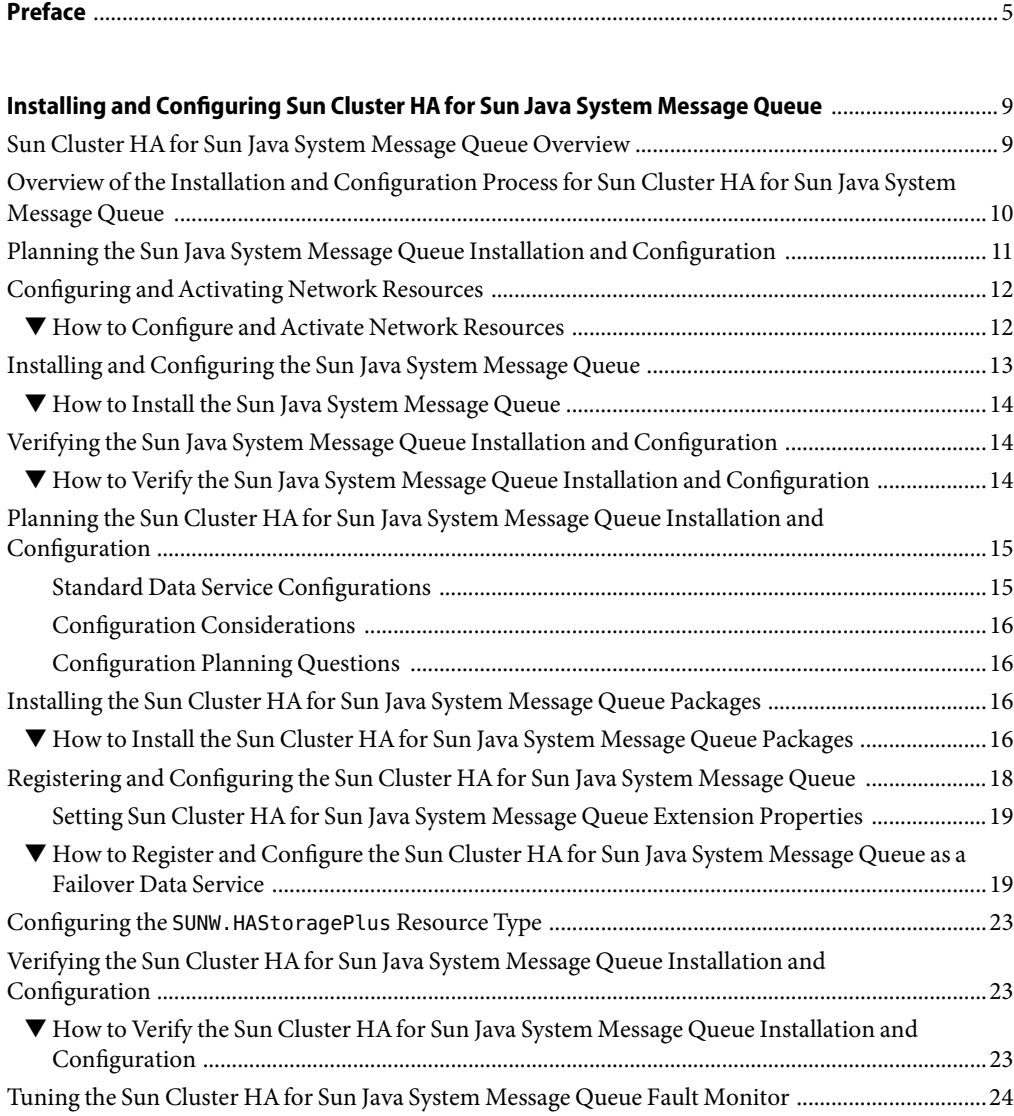

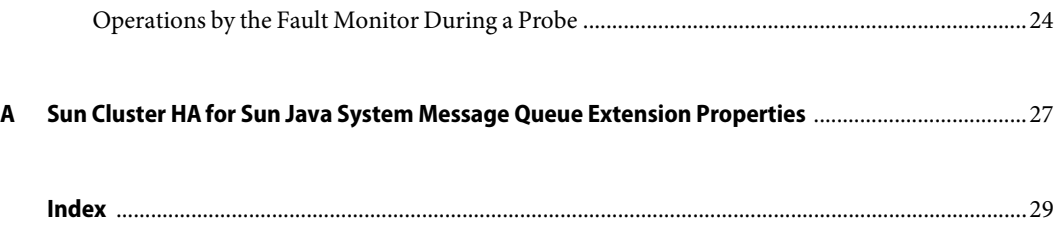

# <span id="page-4-0"></span>Preface

*Sun Cluster Data Service for Sun Java System Message Queue Guide for Solaris OS* explains how to install and configure Sun™ Cluster HA for Sun Java System Message Queue on both SPARC® based systems and x86 based systems.

**Note –** This Sun Cluster release supports systems that use the SPARC and x86 families of processor architectures: UltraSPARC, SPARC64, and AMD64. In this document, the label x86 refers to systems that use the AMD64 family of processor architectures.

This document is intended for system administrators with extensive knowledge of Sun software and hardware. Do not use this document as a planning or presales guide. Before reading this document, you should have already determined your system requirements and purchased the appropriate equipment and software.

The instructions in this book assume knowledge of the Solaris<sup>TM</sup> Operating System (Solaris OS) and expertise with the volume-manager software that is used with Sun Cluster software.

**Note –** Sun Cluster software runs on two platforms, SPARC and x86. The information in this document pertains to both platforms unless otherwise specified in a special chapter, section, note, bulleted item, figure, table, or example.

#### **Using UNIX Commands**

This document contains information about commands that are specific to installing and configuring Sun Cluster data services. The document does *not* contain comprehensive information about basic UNIX<sup>®</sup> commands and procedures, such as shutting down the system, booting the system, and configuring devices. Information about basic UNIX commands and procedures is available from the following sources:

- Online documentation for the Solaris Operating System
- Solaris Operating System man pages
- Other software documentation that you received with your system

# **Typographic Conventions**

The following table describes the typographic conventions that are used in this book.

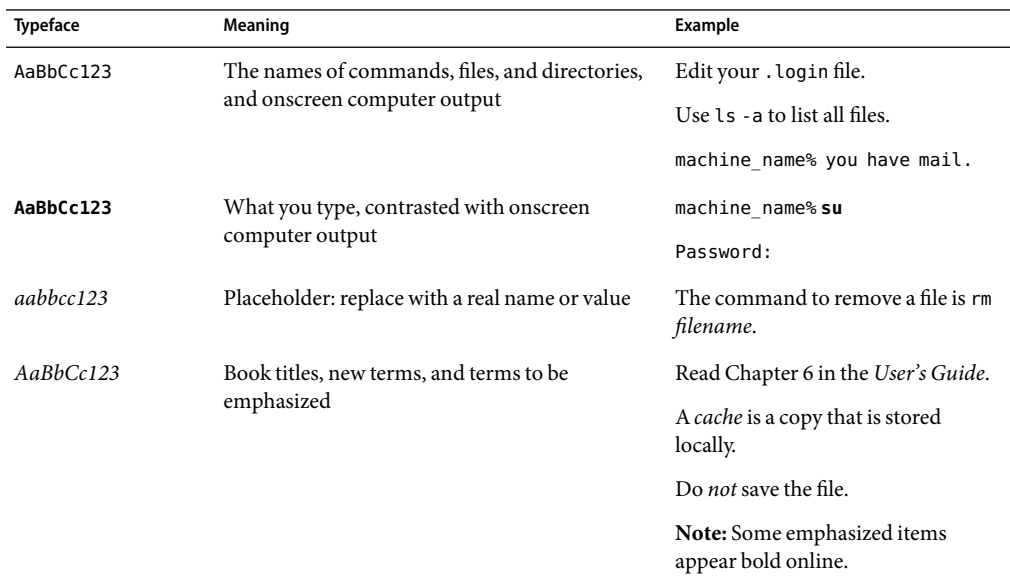

**TABLE P–1**Typographic Conventions

### **Shell Prompts in Command Examples**

The following table shows the default UNIX system prompt and superuser prompt for the C shell, Bourne shell, and Korn shell.

#### **TABLE P–2** Shell Prompts

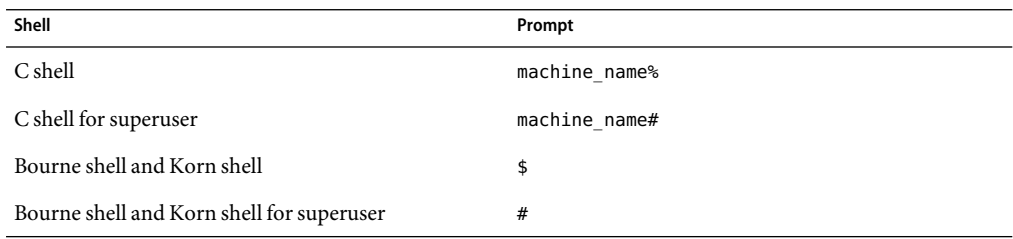

#### **Related Documentation**

Information about related Sun Cluster topics is available in the documentation that is listed in the following table. All Sun Cluster documentation is available at <http://docs.sun.com>.

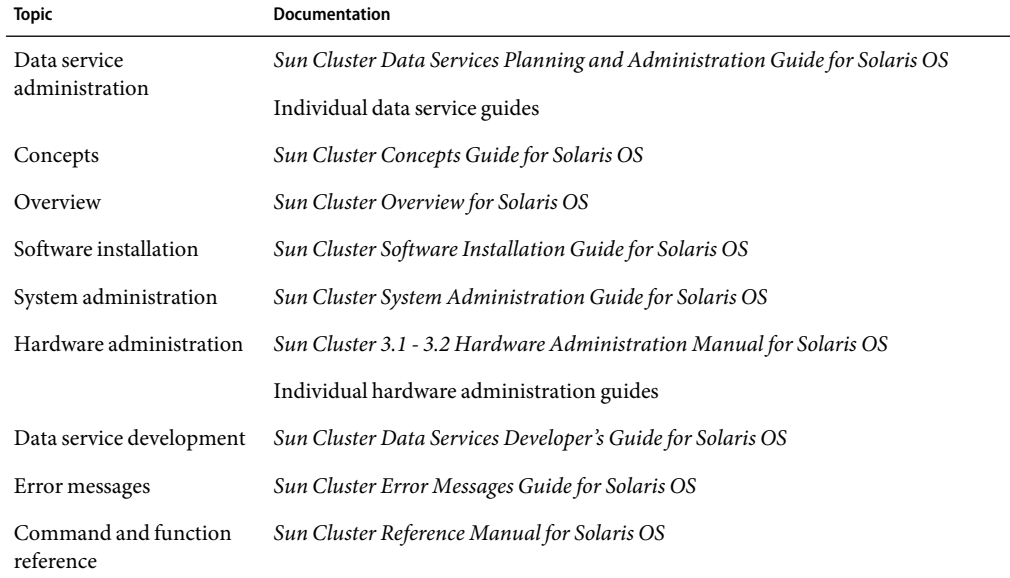

For a complete list of Sun Cluster documentation, see the release notes for your release of Sun Cluster at <http://docs.sun.com>.

#### **Related Third-Party Web Site References**

Third-party URLs that are referenced in this document provide additional related information.

**Note –** Sun is not responsible for the availability of third-party web sites mentioned in this document. Sun does not endorse and is not responsible or liable for any content, advertising, products, or other materials that are available on or through such sites or resources. Sun will not be responsible or liable for any actual or alleged damage or loss caused or alleged to be caused by or in connection with use of or reliance on any such content, goods, or services that are available on or through such sites or resources.

### <span id="page-7-0"></span>**Documentation, Support, and Training**

The Sun web site provides information about the following additional resources:

- Documentation (<http://www.sun.com/documentation/>)
- Support (<http://www.sun.com/support/>)
- Training (<http://www.sun.com/training/>)

## **Getting Help**

If you have problems installing or using Sun Cluster, contact your service provider and provide the following information:

- Your name and email address (if available)
- Your company name, address, and phone number
- The model number and serial number of your systems
- The release number of the Solaris Operating System (for example, Solaris 10)
- The release number of Sun Cluster (for example, Sun Cluster 3.2)

Use the following commands to gather information about each node on your system for your service provider.

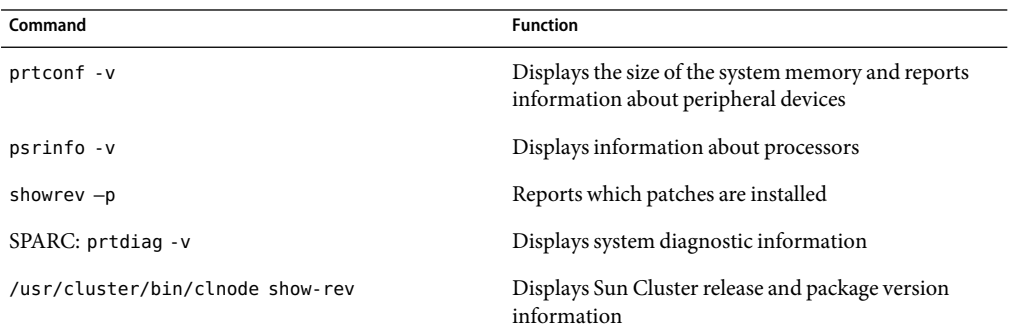

Also have available the contents of the /var/adm/messages file.

# <span id="page-8-0"></span>Installing and Configuring Sun Cluster HAfor Sun Java System Message Queue

This chapter describes the procedures to install and configure the Sun Cluster HAfor Sun Java System Message Queue.

This chapter contains the following sections.

- "Sun Cluster HA for Sun Java System Message Queue Overview" on page 9
- "Overview of the Installation and Configuration Process for Sun Cluster HA for Sun Java System [Message Queue" on page 10](#page-9-0)
- ["Planning the Sun Java System Message Queue Installation and Configuration" on page 11](#page-10-0)
- ["Configuring and Activating Network Resources" on page 12](#page-11-0)
- ["Installing and Configuring the Sun Java System Message Queue" on page 13](#page-12-0)
- ["Verifying the Sun Java System Message Queue Installation and Configuration" on page 14](#page-13-0)
- "Planning the Sun Cluster HA for Sun Java System Message Queue Installation and [Configuration" on page 15](#page-14-0)
- "Installing the Sun Cluster HA for Sun Java System Message Queue Packages" on page 16
- "Registering and Configuring the Sun Cluster HA for Sun Java System Message Queue" on page [18](#page-17-0)
- "Configuring the SUNW.HAStoragePlus [Resource Type" on page 23](#page-22-0)
- "Verifying the Sun Cluster HA for Sun Java System Message Queue Installation and [Configuration" on page 23](#page-22-0)
- "Tuning the Sun Cluster HA for Sun Java System Message Queue Fault Monitor" on page 24

### **Sun Cluster HA for Sun Java System Message Queue Overview**

Use the information in this section to understand how the Sun Cluster HAfor Sun Java System Message Queue enables the Sun Java System Message Queue for high availability.

The Sun Cluster HAfor Sun Java System Message Queue is a data service with appropriate extension properties to configure a failover messaging service.

<span id="page-9-0"></span>Configure the Sun Cluster HAfor Sun Java System Message Queue as a failover data service to enable the Sun Java System Message Queue for high availability. See Chapter 1, "Planning for Sun Cluster Data Services," in *Sun Cluster Data Services Planning and Administration Guide for Solaris OS* for general information about data services.

The Sun Java System Message Queue is an integral part of the application server. The Sun Java System Message Queue is a robust Java Messaging Service (JMS) provider for JMS clients. The Sun Java System Message Queue is packaged with the Sun Java System Application Server installation. Refer to [Sun Java System Message Queue](http://docs.sun.com/db/coll/S1_MessageQueue_301) documentation for information about the Sun Java System Message Queue. Implementation of the Sun Cluster HAfor Sun Java System Message Queue does not assume the existence of programs on which your architecture depends. Programs on which your architecture depends such as databases and web servers should be configured to be highly available, but might run on a different cluster.

# **Overview of the Installation and Configuration Process for Sun Cluster HA for Sun Java System Message Queue**

The following table lists the sections that describe the installation and configuration tasks. Perform these tasks in the order that they are listed.

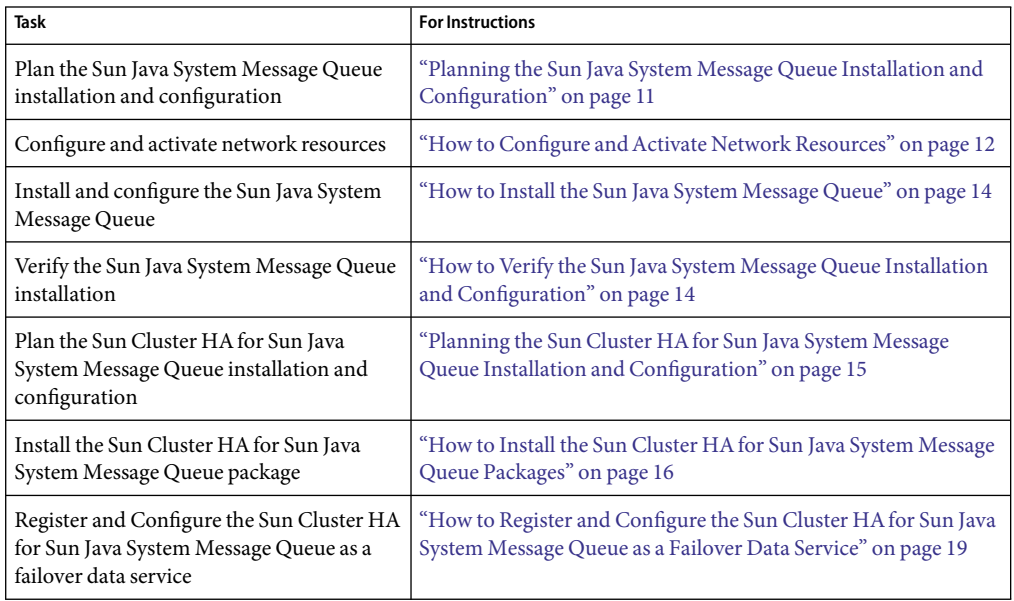

**TABLE 1** Task Map: Installing and Configuring the Sun Cluster HAfor Sun Java System Message Queue

| <b>Task</b>                                                                                      | <b>For Instructions</b>                                                                                       |
|--------------------------------------------------------------------------------------------------|----------------------------------------------------------------------------------------------------|
| Configure the SUNW. HAS to rage Plus                                                             | "Configuring the SUNW. HAStoragePlus Resource Type" on page                                                   |
| resource type                                                                                    | 23                                                                                                    |
| Verify the Sun Cluster HA for Sun Java<br>System Message Queue installation and<br>configuration | "Verifying the Sun Cluster HA for Sun Java System Message<br>Queue Installation and Configuration" on page 23 |
| Tune the Sun Cluster HA for Sun Java                                                             | "Tuning the Sun Cluster HA for Sun Java System Message Queue                                                  |
| System Message Queue fault monitor                                                               | Fault Monitor" on page 24                                                                                     |

<span id="page-10-0"></span>**TABLE 1** Task Map: Installing and Configuring the Sun Cluster HAfor Sun Java System Message Queue *(Continued)*

**Note –** If you run multiple data services in your Sun Cluster configuration, you can set up the data services in any order, with the following exception. If the Sun Cluster HA for Sun Java System Message Queue depends on the Sun Cluster HAfor DNS, you must set up DNS first. For details, see *Sun Cluster Data Service for DNS Guide for Solaris OS* for details. DNS software is included in the Solaris operating environment. If the cluster is to obtain the DNS service from another server, configure the cluster to be a DNS client first.

## **Planning the Sun Java System Message Queue Installation and Configuration**

To install and configure the Sun Java System Message Queue, use this section as a checklist in conjunction with the worksheets in the "Configuration Worksheets" in *Sun Cluster Data Services Planning and Administration Guide for Solaris OS*.

Consider the following before you start your installation. Store static files and data on the local file system of each cluster node. Dynamic data should reside on the cluster file system so that you can view or update the data from any cluster node. The Sun Java System Message Queue binaries and configuration files must be highly available and accessible to application-server instances that are running on all nodes.

**Note –** The Sun Java System Message Queue can be configured to run in a whole root non-global zone, if required. The Sun Java System Message Queue is not supported in a sparse root non-global zone.

## <span id="page-11-0"></span>**Configuring andActivating Network Resources**

Before you install and configure the Sun Java System Message Queue, set up the network resources that the service uses after installation and configuration. To configure and activate the network resources, use the following command-line procedure.

### **How to Configure and Activate Network Resources**

To perform this procedure, you need the following information about your configuration.

- The names of the cluster nodes that can master the data service.
- The network resource that clients use to access the Sun Java System Message Queue. Normally, you set up this hostname when you install the cluster. See the *Sun Cluster Concepts Guide for Solaris OS* for details on network resources.
- **On a cluster member, become superuser or assume a role that provides** solaris.cluster.modify **and** solaris.cluster.modify **RBAC authorization. 1**
- **Verify that all of the network addresses that you use have been added to your name service database. 2** You should have performed this verification during the Sun Cluster installation.

**Note –** To avoid name service look-up failures, ensure that all of the logical hostnames are present in the /etc/inet/hosts file on all the cluster nodes. Configure name service mapping in the /etc/nsswitch.conf file on the servers to check the local files before trying to access NIS, NIS+, or DNS.

#### **Create a failover resource group to contain the network andapplication resources. 3**

# **clresourcegroup create** [**-n** *node-zone-list*] *resource-group*

*resource-group*

Specifies the name of the resource group. This name can be your choice.

[-n *node-zone-list*]

Specifies a comma-separated, ordered list of zones that can master this resource group. The format of each entry in the list is *node*. In this format, *node* specifies the node name and *zone* specifies the name of a non-global Solaris zone. To specify the global zone, or to specify a node without non-global zones, specify only *node*.

This list is optional. If you omit this list, the global zone of each cluster node can master the resource group.

#### **Add network resources to the resource group. 4**

Use the following command to add a logical hostname to a resource group.

# **clreslogicalhostname create -g** *resource-group* [**-h** *hostname, ...*] [**-N** *netiflist*] *lhresource*

<span id="page-12-0"></span>-g *resource-group* Specifies the name of the resource group.

-h *hostname, …*

Specifies a comma-separated list of network resources.

-N *netiflist*

Specifies an optional, comma-separated list that identifies the IP Networking Multipathing groups that are on each node or zone. The format of each entry in the list is *netif***@***node*. The replaceable items in this format are as follows:

- *netif* Specifies an IPMP group name, such as sc\_ipmp0, or a public network interface card (NIC). If you specify a public NIC, Sun Cluster attempts to create the required IPMP groups.
- *node* Specifies the name or ID of a node. To specify the global zone, or to specify a node without non-global zones, specify only *node*.

**Note –** If you require a fully qualified hostname, you must specify the fully qualified name with the -h option and you cannot use the fully qualified form in the resource name.

**Note –** Sun Cluster does not currently support the use of the adapter name for netif.

- **Run the** clresourcegroup **commandto enable the resource group andbring the resource group 5 online.**
	- # **clresourcegroup online** *resource-group*

*resource-group* Specifies the name of the resource group.

# **Installing and Configuring the Sun Java System Message Queue**

The Sun Java System Message Queue is a Java 2 Enterprise Edition (J2EE<sup>TM</sup>) 1.3 compliant messaging service. This queue is designed to meet the needs of enterprise customers and run under the control of Sun Cluster software. This section describes the steps to install and enable the Sun Java System Message Queue to run as the Sun Cluster HAfor Sun Java System Message Queue.

**Note –** If you run the Sun Java System Message Queue and another messaging service server and they use the same network resources, configure them to listen on different ports. Otherwise, a port conflict might occur between the two services.

Use the following procedure to install the Sun Java System Message Queue.

Installing and Configuring Sun Cluster HAfor Sun Java System Message Queue 13

#### <span id="page-13-0"></span>**How to Install the Sun Java System Message Queue**

Use the following procedure to install the Sun Java System Message Queue. Only the sections that are specific to the Sun Java System Message Queue are included here. See the [Sun Java System Message](http://docs.sun.com/db/coll/S1_MessageQueue_301) [Queue for Solaris OS](http://docs.sun.com/db/coll/S1_MessageQueue_301) documentation for details.

**Note –** Do not set the AUTOSTART property to YES in the /etc/imq/imqbrokerd.conf file. The AUTOSTART property is set to NO by default because Sun Cluster HAfor Sun Java System Message Queue starts and stops the application after you have configured the data service.

- **Install the Sun Java System Message Queue package on all the nodes of the cluster if they are not already installed. 1**
- **Identify a location on a global file system where you intend to keep your message queue (for 2 example,** /global/s1mq**).**

You can create a separate directory for this file system.

- **On any node set** IMQ\_VARHOME **andrun the** imqbrokerd **commandto create the configuration 3 directory and files.**
	- # **IMQ\_VARHOME=/global/s1mq**
	- # **export IMQ\_VARHOME**
	- # **imqbrokerd -name hamq1**
- **Set the** imq.portmapper.hostname **property to the logical hostname by editing 4** \$IMQ\_VARHOME/instances/hamq1/props/config.properties**.**

# **Verifying the Sun Java System Message Queue Installation and Configuration**

This section describes how to verify the Sun Java System Message Queue installation and configuration.

#### **How to Verify the Sun Java System Message Queue Installation and Configuration**

Use this procedure to verify the Sun Java System Message Queue installation and configuration. This procedure does not verify that your application is highly available.

**Ensure that the logical hostname is running. 1**

- <span id="page-14-0"></span>**Set** IMQ\_VARHOME **andstart the message broker manually: 2**
	- # **IMQ\_VARHOME=/global/s1mq**
	- # **export IMQ\_VARHOME**
	- # **imqbrokerd -name hamq1**
- **Stop the broker. 3**
	- # **/usr/bin/imqcmd shutdown bkr -b** *hostname***:***port*
- **Repeat Step 2 on all the potential primaries of the Sun Java System Message Queue resource group. 4**

# **Planning the Sun Cluster HA for Sun Java System Message Queue Installation and Configuration**

This section contains the information that you need to plan your Sun Cluster HAfor Sun Java System Message Queue installation and configuration.

# **Standard Data Service Configurations**

Use the standard configurations in this section to plan the installation and configuration of the Sun Cluster HAfor Sun Java System Message Queue. The Sun Cluster HAfor Sun Java System Message Queue might support additional configurations. However, you must contact your Enterprise Services representative for information on additional configurations.

The following figure illustrates a standard failover configuration for the Sun Java System Message Queue.

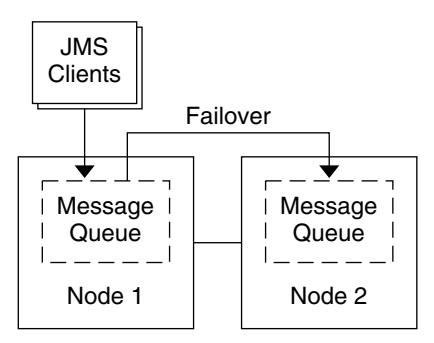

**FIGURE 1** Two-Node Cluster with Failover Data Service Configuration

### <span id="page-15-0"></span>**Configuration Considerations**

If you choose to use your message service with another highly available application, resource dependencies might exist. See Appendix B, "Standard Properties," in *Sun Cluster Data Services Planning and Administration Guide for Solaris OS* for a description of the Resource\_dependencies property.

# **Configuration Planning Questions**

Use the questions in this section to plan the installation and configuration of the Sun Cluster HAfor Sun Java System Message Queue. See "Considerations for Installing and Configuring a Data Service" in *Sun Cluster Data Services Planning and Administration Guide for Solaris OS* for information that might apply to these questions.

- What resource groups will you use for network addresses and application resources and the dependencies between them?
- What is the logical hostname (for failover services) for clients that will access the data service?
- Where will the system configuration files reside?

# **Installing the Sun Cluster HA for Sun Java System Message Queue Packages**

If you did not install the Sun Cluster HAfor Sun Java System Message Queue packages during your initial Sun Cluster installation, perform this procedure to install the packages. To install the packages, use the Sun Java Enterprise System Common Installer.

## ▼ **How to Install the Sun Cluster HA for Sun Java System Message Queue Packages**

Perform this procedure on each cluster node where you are installing the Sun Cluster HAfor Sun Java System Message Queue packages.

You can run the Sun Java Enterprise System Common Installer with a command-line interface (CLI) or with a graphical user interface (GUI). The content and sequence of instructions in the CLI and the GUI are similar.

**Note –** Even if you plan to configure this data service to run in non-global zones, install the packages for this data service in the global zone. The packages are propagated to any existing non-global zones and to any non-global zones that are created after you install the packages.

Ensure that you have the Sun JavaTM Availability Suite DVD-ROM. **Before You Begin**

> If you intend to run the Sun Java Enterprise System Common Installer with a GUI, ensure that your DISPLAY environment variable is set.

- **On the cluster node where you are installing the data service packages, become superuser. 1**
- **Loadthe Sun Java Availability Suite DVD-ROM into the DVD-ROM drive. 2**

If the Volume Management daemon vold(1M) is running and configured to manage DVD-ROM devices, the daemon automatically mounts the DVD-ROM on the /cdrom directory.

- **Change to the Sun Java Enterprise System Common Installer directory of the DVD-ROM. 3**
	- **If you are installing the data service packages on the SPARC® platform, type the following command:**

# **cd /cdrom/cdrom0/Solaris\_sparc**

- **If you are installing the data service packages on the x86 platform, type the following command:** # **cd /cdrom/cdrom0/Solaris\_x86**
- **Start the Sun Java Enterprise System Common Installer. 4**
	- # **./installer**
- **When you are prompted, accept the license agreement. 5**

If any Sun Java Enterprise System components are installed, you are prompted to select whether to upgrade the components or install new software.

- **From the list of Sun Cluster agents under Availability Services, select the data service for Sun Java 6 System Message Queue.**
- **If you require support for languages other than English, select the option to install multilingual packages. 7**

English language support is always installed.

**When promptedwhether to configure the data service now or later, choose Configure Later. 8**

Choose Configure Later to perform the configuration after the installation.

**Follow the instructions on the screen to install the data service packages on the node. 9**

The Sun Java Enterprise System Common Installer displays the status of the installation. When the installation is complete, the wizard displays an installation summary and the installation logs.

#### <span id="page-17-0"></span>**(GUI only) If you do not want to register the product and receive product updates, deselect the Product Registration option. 10**

The Product Registration option is not available with the CLI. If you are running the Sun Java Enterprise System Common Installer with the CLI, omit this step

- **Exit the Sun Java Enterprise System Common Installer. 11**
- **Unloadthe Sun Java Availability Suite DVD-ROM from the DVD-ROM drive. 12**
	- **a. To ensure that the DVD-ROM is not being used, change to a directory that does** *not***reside on the DVD-ROM.**
	- **b. Eject the DVD-ROM.**

# **eject cdrom**

See "Registering and Configuring the Sun Cluster HAfor Sun Java System Message Queue" on page 18 to register Sun Cluster HAfor Sun Java System Message Queue and to configure the cluster for the data service. **Next Steps**

# **Registering and Configuring the Sun Cluster HA for Sun Java System Message Queue**

This procedure describes how to use the Sun Cluster maintenance commands to register and configure the Sun Cluster HAfor Sun Java System Message Queue.

**Note –** See "Tools for Data Service Resource Administration" in *Sun Cluster Data Services Planning and Administration Guide for Solaris OS* for details about additional options that enable you to register and configure the data service.

To perform this procedure, you need the following information about your configuration.

- The name of the resource type for the Sun Cluster HA for Sun Java System Message Queue is SUNW.s1mq.
- The names of the cluster nodes that can master the data service.
- The network resource that clients use to access the Sun Cluster HA for Sun Java System Message Queue.
- The port where the Sun Java System Message Queue listens.

### <span id="page-18-0"></span>**Setting Sun Cluster HA for Sun Java System Message Queue Extension Properties**

The section that follows contains instructions for registering and configuring Sun Cluster HAfor Sun Java System Message Queue resources. For information about the extension properties, see [Appendix A.](#page-26-0) The Tunable entry indicates when you can update a property.

See Appendix B, "Standard Properties," in *Sun Cluster Data Services Planning and Administration Guide for Solaris OS* for details on all the Sun Cluster properties.

To set an extension property of a resource, include the following option in the clresource(1CL) command that creates or modifies the resource:

- **-p** *property***=***value*
- -p *property*

Identifies the extension property that you are setting.

*value*

Specifies the value to which you are setting the extension property.

You can also use the procedures in Chapter 2, "Administering Data Service Resources," in *Sun Cluster Data Services Planning and Administration Guide for Solaris OS* to configure resources after the resources are created.

### ▼ **How to Register and Configure the Sun Cluster HA for Sun Java System Message Queue as a Failover Data Service**

Perform the following steps to complete your configuration.

- **On a cluster member, become superuser or assume a role that provides** solaris.cluster.modify **1 and** solaris.cluster.admin**RBAC authorization.**
- **Addthe resource group for the Sun Java System Message Queue if you have not performedthe steps 2 in ["Configuring andActivating Network Resources" on page 12.](#page-11-0)**
	- # **clresourcegroup create** [-n *node-zone-list*] *resource-group*
- **Addthe logical hostname resource to the resource group if you have not performedthe steps in 3 ["Configuring andActivating Network Resources" on page 12.](#page-11-0)**
	- # **clreslogicalhostname create -g** *resource group* **-h** *logical-hostname logical-hostname*

<span id="page-19-0"></span>**Note –** If you require a fully qualified hostname, you must specify the fully qualified name with the -h option and you cannot use the fully qualified form in the resource name.

**Register the** SUNW.s1mq **resource type for the data service. 4**

# **clresourcetype register SUNW.s1mq**

**If the** Smooth\_Shutdown **extension property is set to** TRUE**, create a file named** scs1mqconfig **in the 5** \$IMQ\_VARHOME/instances/*broker*/ **directory. Add the following line to the file you created: Password** *password*

See [Appendix A](#page-26-0) for a description of the Smooth Shutdown extension property.

**Add the Sun Java System Message Queue resource instance to the failover resource group. 6**

```
[If Smooth_Shutdown will be set to FALSE (the default):]
# clresource create -g resource-group -t SUNW.s1mq \
-p Confdir_list=$IMQ_VARHOME/instances/broker \
-p Broker_Name=broker \
-p Network_Resources_Used=logical hostname \
-p Port_list=port/tcp[,port/tcp] resource
```
*[If Smooth\_Shutdown is set to TRUE:]*

```
# clresource create -g resource-group -t SUNW.s1mq \
-p Confdir_list=$IMQ_VARHOME/instances/broker \
-p Broker_Name=broker \
-p Broker_User=user \
-p Network_resources_used=logical hostname \
-p Port_list=port/tcp[,port/tcp] \
-p Smooth_Shutdown=TRUE resource
```
The resource is created in the enabled state.

The resource group that contains the application resources is the same resource group that you created for your network resources in ["How to Configure and Activate Network Resources" on page](#page-11-0) [12.](#page-11-0)

-t SUNW.s1mq Specifies the type of resource to add.

```
-p Confdir_list=$IMQ_VARHOME/instances/broker
```
Specifies a path for your Sun Java System Message Queue configuration directory. The Confdir list extension property is required. The Confdir list property must have exactly one entry.

- -p Broker\_Name=*broker* Specifies the name of the broker to monitor.
- -p Broker\_User=*user* Specifies the user name of the managed broker.

-p Network\_resources\_used=*network-resource*

Specifies a comma-separated list of network resources (logical hostnames) in *resource-group*, which the Sun Java System Message Queue application resource must use.

-p Port\_list=*port-number/protocol*

Specifies a port number and the protocol to be used, for example,  $80/\text{tcp}$ . The Port list property must have one or two entries.

-p Smooth\_Shutdown=TRUE

Used to shutdown the broker. Use of the impcmd command exposes the broker password in the imqcmd command string.

```
resource
```
Specifies the Sun Java System Message Queue application resource name.

**Bring the resource group online. 7**

# **clresourcegroup online** *resource-group*

```
resource-group
```
Specifies the name of the application resource group that is being enabled.

- **Verify that the resource group andapplication-server resource are online. 8**
	- # **clresourcegroup status**
	- # **ps -ef**

#### Registering and Configuring the Sun Cluster HAfor Sun Java System Message Queue **Example 1**

This example shows how to register the Sun Cluster HAfor Sun Java System Message Queue.

*Cluster Information Node names: phys-schost-1, phys-schost-2 Logical hostname: schost-1 Resource group: resource-group-1 (for all resources) Resources: schost-1 (logical hostname), SUNW.s1mq (Sun Java System Message Queue application resource)*

*(Create a failover resource group.)* # **clresourcegroup create -n phys-schost-1,phys-schost-2 s1mq-rg**

*(Add a logical hostname resource to the resource group.)* # **clreslogicalhostname -g s1mq-rg -h schost-1 schost-1**

*(Register the SUNW.s1mq resource type.)* # **clresourcetype register SUNW.s1mq**

*(Create a Sun Java System Message Queue resource and add it to the resource group.)*

Installing and Configuring Sun Cluster HAfor Sun Java System Message Queue 21

```
# clresource create -g s1mq-rg \
-t SUNW.s1mq \
-p Confdir_list=$IMQ_VARHOME/instances/hamq1 \
-p Broker_Name=hamq1 \
-p Network_resources_used=schost-1 \
-p Port_list=7676/tcp s1mq-rs
```
*(Enable the application resource group.)* # **clresourcegroup online s1mq-rg**

#### Registering and Configuring Sun Cluster HAfor Sun Java System Message Queue With Smooth Shutdown Enabled **Example 2**

This example shows how to register Sun Cluster HAfor Sun Java System Message Queue with Smooth Shutdown enabled.

*Cluster Information Node names: phys-schost-1, phys-schost-2 Logical hostname: schost-1 Resource group: resource-group-1 (for all resources) Resources: schost-1 (logical hostname), s1mq-1 (Sun Java System Message Queue application resource)*

```
(Create a failover resource group.)
# clresourcegroup create -n phys-schost-1,phys-schost-2 s1mq-rg
```
*(Add a logical hostname resource to the resource group.)* # **clreslogicalhostname create -g s1mq-rg -h schost-1 schost-1**

```
(Register the SUNW.s1mq resource type.)
# clresourcetype register SUNW.s1mq
```

```
(Create a Sun Java System Message Queue resource and add it to the
resource group.)
# clresource create -g s1mq-rg \
-t SUNW.s1mq \
-p Confdir_list=$IMQ_VARHOME/instances/hamq1 \
-p Broker_Name=hamq1 \
-p Broker_User=admin \
-p Network_resources_used=schost-1 \
-p Port_list=7676/tcp \
-p Smooth_Shutdown=TRUE s1mq-rs
```
*(Enable the application resource group.)* # **clresourcegroup online s1mq-rg**

#### <span id="page-22-0"></span>**Configuring the** SUNW.HAStoragePlus **Resource Type**

The SUNW.HAStoragePlus resource type was introduced in Sun Cluster 3.0 5/02. This new resource type performs the same functions as SUNW.HAStorage, and synchronizes actions between HA storage and the data service.

SUNW.HAStoragePlus also has an additional feature to make a local file system highly available. Sun Cluster HAfor Sun Java System Message Queue is not disk intensive and not scalable, and therefore setting up the SUNW.HAStoragePlus resource type is optional.

See the SUNW.HAStoragePlus(5) man page and "Relationship Between Resource Groups and Device Groups" in *Sun Cluster Data Services Planning and Administration Guide for Solaris OS* for background information. See "Synchronizing the Startups Between Resource Groups and Device Groups" in *Sun Cluster Data Services Planning and Administration Guide for Solaris OS* for the procedure. If you are using a Sun Cluster 3.0 version prior to 5/02, you must set up SUNW.HAStorage instead of SUNW.HAStoragePlus.

# **Verifying the Sun Cluster HA for Sun Java System Message Queue Installation and Configuration**

This section contains the procedure to verify that you installed and configured your data service correctly.

#### ▼ **How to Verify the Sun Cluster HA for Sun Java System Message Queue Installation and Configuration**

Use this procedure to verify that you installed and configured the Sun Cluster HAfor Sun Java System Message Queue correctly.

**Ensure that the Message Queue is startedunder the control of Sun Cluster software. 1**

# **clresourcegroup online** *resource group*

- **Connect to the Sun Java System Message Queue from a web browser to verify that the Sun Java 2 System Message Queue software functions correctly.**
- **Run the** clresourcegroup **commandto switch the resource group to another cluster node, such as** *node2***. 3**

# **clresourcegroup online -n** *node2 resource-group*

**Verify that the resource group andmessage queue resource is online. 4**

```
# clresourcegroup status
# ps -ef
```
**Repeat [Step 2](#page-22-0) through [Step 4](#page-22-0) on all the potential primaries of the Sun Java System Message Queue resource groups. 5**

# <span id="page-23-0"></span>**Tuning the Sun Cluster HA for Sun Java System Message Queue Fault Monitor**

The Sun Cluster HAfor Sun Java System Message Queue fault monitor is contained in the resource that represents Sun Java System Message Queue. You create this resource when you register and configure Sun Cluster HAfor Sun Java System Message Queue. For more information, see ["Registering and Configuring the Sun Cluster HAfor Sun Java System Message Queue" on page 18.](#page-17-0)

System properties and extension properties of this resource control the behavior of the fault monitor. The default values of these properties determine the preset behavior of the fault monitor. The preset behavior should be suitable for most Sun Cluster installations. Therefore, you should tune the Sun Cluster HAfor Sun Java System Message Queue fault monitor *only* if you need to modify this preset behavior.

For more information, see the following sections.

- "Tuning Fault Monitors for Sun Cluster Data Services" in *Sun Cluster Data Services Planning and Administration Guide for Solaris OS*
- "Changing Resource Type, Resource Group, and Resource Properties" in *Sun Cluster Data Services Planning and Administration Guide for Solaris OS*
- Appendix B, "Standard Properties," in *Sun Cluster Data Services Planning and Administration Guide for Solaris OS*

#### **Operations by the Fault Monitor During a Probe**

The Sun Cluster HAfor Sun Java System Message Queue fault monitor uses the Smooth\_shutdown extension property. For instructions on setting this property, see ["Setting Sun Cluster HAfor Sun](#page-18-0) [Java System Message Queue Extension Properties" on page 19.](#page-18-0)

The Sun Cluster HAfor Sun Java System Message Queue probe sends a request to the server to query the health of the Sun Java System Message Queue server instance.

The probe connects to the IP address and port combinations defined by the network resource configuration and the Port\_list setting for the resource group. If the connection succeeds, the probe reads the port mapper information. Finally the probe disconnects. If any part of the connection fails, a failure is recorded.

Heavy network traffic, heavy system load, and misconfiguration can cause the query to fail. Misconfiguration can occur if you did not configure the Sun Java System Message Queue server to listen on all the IP address and port combinations that are probed. The Sun Java System Message Queue server should service every port for every IP address that is specified for this resource.

<span id="page-24-0"></span>When the probe fails to connect to the server, a complete probe failure occurs. The following error message is sent, where the %s indicates the hostname and %d indicates the port number.

Failed to connect to the host <%s> and port <%d>.

The probe accumulates partial failures that happen within the resource property interval Retry interval until they equal a complete failure that requires action.

The following are partial probe failures.

■ Failure to disconnect. The following error message is sent, where %d indicates the port number and %s indicates the resource name.

Failed to disconnect from port %d of resource %s.

- Failure to complete all probe steps within Probe timeout time.
- Failure to read data from the server for other reasons. The following error message is sent, where the first %s indicates the hostname, %d indicates the port number, and the second %s indicates further details about the error.

Failed to communicate with server %s port %d: %s

Based on the history of failures, a failure can cause either a local restart or a failover of the data service.

# <span id="page-26-0"></span>Sun Cluster HAfor Sun Java System Message Queue Extension Properties

This section describes the extension properties for the resource type SUNW.s1mq. This resource type represents the Apache application in a Sun Cluster configuration.

For details about system-defined properties, see the r\_properties(5) man page and the rg\_properties(5) man page.

The extension properties of the SUNW. s1mq resource type are as follows:

#### Broker\_Name

The name of the broker to be monitored.

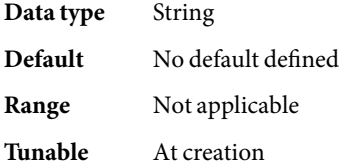

#### Broker\_User

User name of the managed broker. This property is needed only if Smooth\_Shutdown=TRUE.

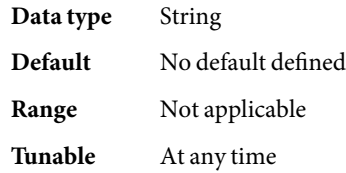

#### Confdir\_list

A path name that points to the configuration directory for the broker. The Sun Cluster HAfor Sun Java System Message Queue requires this extension property, and the property must have one entry.

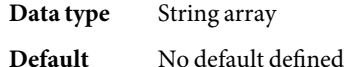

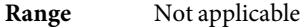

**Tunable** At creation

Smooth\_Shutdown

Indication of whether to enable smooth shutdown using the imqcmd command.

When this extension property is set to FALSE, the data service attempts to shut down the Sun Java System Message Queue process first with SIGTERM, then with SIGKILL (9).

When this extension property is set to TRUE, the data service attempts a smooth shutdown of the process using the imqcmd command. If this extension property is TRUE, the extension property Broker\_User must be set, and the password must be set in \$IMQ\_VARHOME/instances/broker/scs1mqconfig.

**Note –** If this property is set to TRUE, the password can be seen in output from the ps command when the data service runs the imqcmd command with the password.

**Data type** Boolean **Default** FALSE **Range** Not applicable **Tunable** At any time

# <span id="page-28-0"></span>Index

#### **C**

clnode command, [8](#page-7-0) commands imqbrokerd, [14](#page-13-0) node information, [8](#page-7-0) shutdown bkr, [15](#page-14-0) configuring network resources, [12](#page-11-0) Sun Cluster HAfor Sun Java System Message Queue, [19](#page-18-0) SUNW.HAStoragePlus resource type, [23](#page-22-0)

**E** enabling, Smooth\_Shutdown, [22,](#page-21-0) [24](#page-23-0) error messages, cluster, [8](#page-7-0) extension properties, SUNW. s1mq resource type, [27-28](#page-26-0)

#### **F**

fault monitor, Sun Cluster HA for Sun Java System Message Queue, [24](#page-23-0)

#### **G**

global zone, [16](#page-15-0)

#### **H**

help, [8](#page-7-0)

#### **I**

imqbrokerd command, [14](#page-13-0) installing Sun Cluster HAfor Sun Java System Message Queue, [16-18](#page-15-0) Sun Java System Message Queue, [14](#page-13-0)

#### **L**

local zones, *See* non-global zones

#### **M**

messages file, [8](#page-7-0)

#### **N**

network resources, [12](#page-11-0) non-global zones, [16](#page-15-0)

#### **P**

packages, [16-18](#page-15-0)

planning Sun Cluster HAfor Sun Java System Message Queue configuration, [15](#page-14-0) Sun Java System Message Queue installation, [11](#page-10-0) probe error messages, [25](#page-24-0) prtconf -v command, [8](#page-7-0) prtdiag -v command, [8](#page-7-0) psrinfo -v command, [8](#page-7-0)

#### **V**

/var/adm/messages file, [8](#page-7-0) verifying Sun Cluster HAfor Sun Java System Message Queue installation, [23](#page-22-0) Sun Java System Message Queue installation, [14](#page-13-0)

#### **Z**

zones, [16](#page-15-0)

#### **R**

registering Sun Cluster HAfor Sun Java System Message Queue, [19](#page-18-0) restrictions, zones, [16](#page-15-0)

#### **S**

show-rev subcommand, [8](#page-7-0) showrev –p command, [8](#page-7-0) shutdown bkr command, [15](#page-14-0) Smooth Shutdown extension property, [20](#page-19-0) software packages, [16-18](#page-15-0) Sun Cluster HAfor Sun Java System Message Queue configuring, [19](#page-18-0) fault monitor, [24](#page-23-0) installation task map, [10](#page-9-0) installing, [16-18](#page-15-0) overview, [9](#page-8-0) software packages installing, [16-18](#page-15-0) Sun Java System Message Queue installation, [14](#page-13-0) installation planning, [11](#page-10-0) Sun ONE Message Queue, *See* Sun Java System Message Queue SUNW.HAStoragePlus resource type description, [23](#page-22-0) SUNW.s1mq resource type, extension properties, [27-28](#page-26-0)

#### **T**

technical support, [8](#page-7-0)